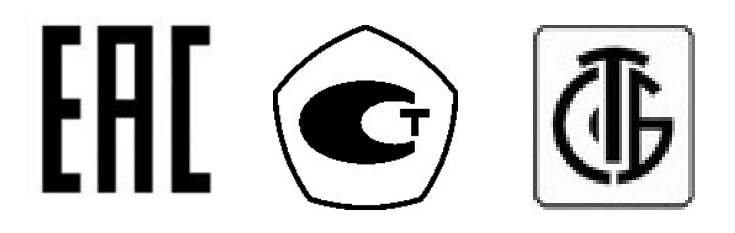

# ВЕCЫ ЭЛЕКТРОННЫЕ АР

РУКОВОДСТВО ПО ЭКСПЛУАТАЦИИ

#### ОГЛАВЛЕНИЕ

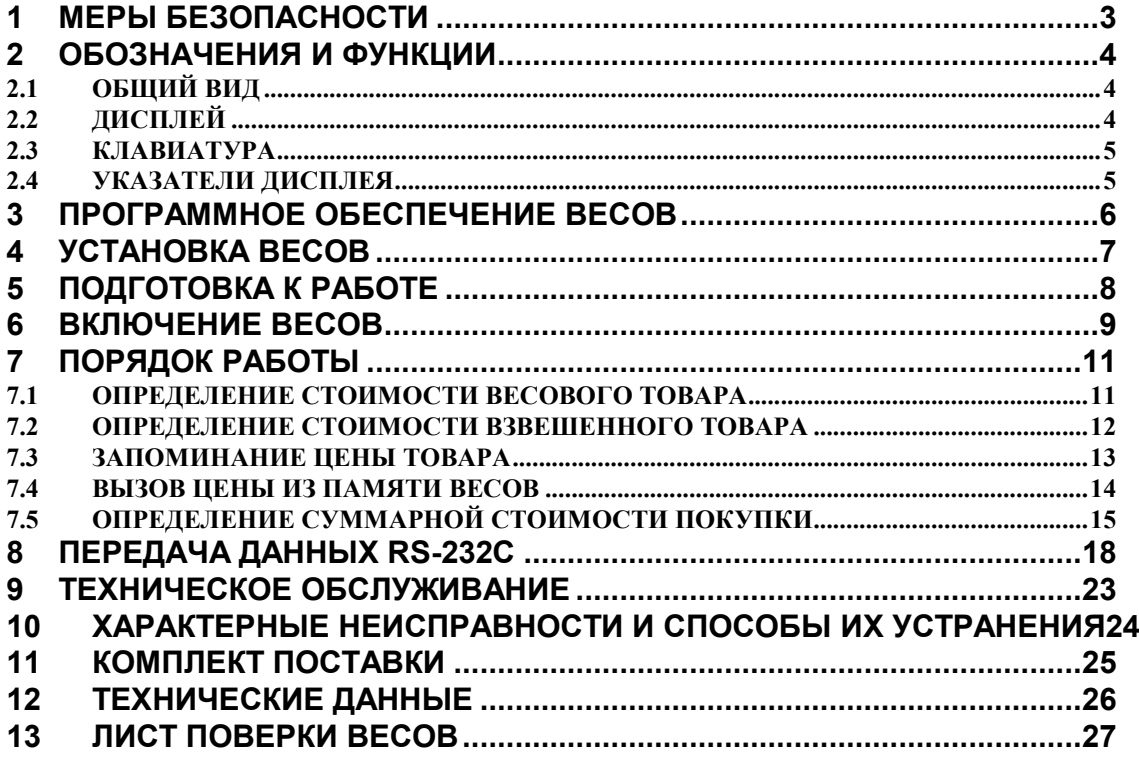

В тексте Руководства введены условные обозначения типовых элементов:

- \* указатели дисплея выделены курсивом: *ТАРА*;
- \* клавиши выделены жирным шрифтом: TARE;
- $*$  надписи на дисплее выделены курсивом: <Err 10>.

В перечне практических действий, которые Вам необходимо будет выполнять в работе с весами, используются значки-прямоугольники:

- это первый шаг;
- это второй шаг;
- это третий шаг.

Благодарим за покупку весов электронных AP. Просим ознакомиться с настоящим руководством прежде, чем приступить к работе с этими весами. Обращайтесь к нему по мере необходимости.

Весы электронные AP (далее – весы) предназначены для использования на предприятиях торговли и общественного питания, а также для ручной фасовки продуктов. Весы могут применяться и в других отраслях народного хозяйства. Платформа весов изготовлена из нержавеющей стали для пищевых продуктов. Весы обладают следующими основными функциями:

- определение массы и стоимости весового товара;
- автоматическая установка нуля;
- выборка веса тары из диапазона взвешивания;
- суммирование стоимости покупки нескольких товаров;
- запоминание цены с помощью 7 клавиш цен;
- распечатка данных (по дополнительному заказу).

Весы сертифицированы Федеральным Агентством по техническому регулированию и метрологии, свидетельство об утверждении типа средств измерений «Весы электронные LP, CL, AP, PR» № 47061 от 11.07.2012, регистрационный № 50313-12.

Фирма «CAS Corporation», Республика Корея #440-1 SUNGNAE-DONG GANGDONG-GU SEOUL, Республика Корея

### 1 МЕРЫ БЕЗОПАСНОСТИ

- Не включайте весы в сеть при отсутствии заземления.
- Не нагружайте весы сверх допустимого; не допускайте резких ударов по платформе.
- Платформа и взвешиваемый товар не должны касаться сетевого шнура или других посторонних предметов.
- Протирайте платформу и корпус весов сухой, мягкой тканью.
- Избегайте прямого попадания воды на весы.
- Храните весы в сухом месте.
- Не подвергайте весы сильной вибрации.
- Избегайте резких перепадов температуры.
- Весы следует устанавливать вдали от высоковольтных кабелей, двигателей, радиопередатчиков и других источников электромагнитных помех.
- После перевозки или хранения при низких отрицательных температурах весы можно включать не раньше, чем через 6 часов пребывания в рабочих условиях.
- Весы откалиброваны на географической широте Москвы.

# 2 ОБОЗНАЧЕНИЯ И ФУНКЦИИ

# 2.1 ОБЩИЙ ВИД

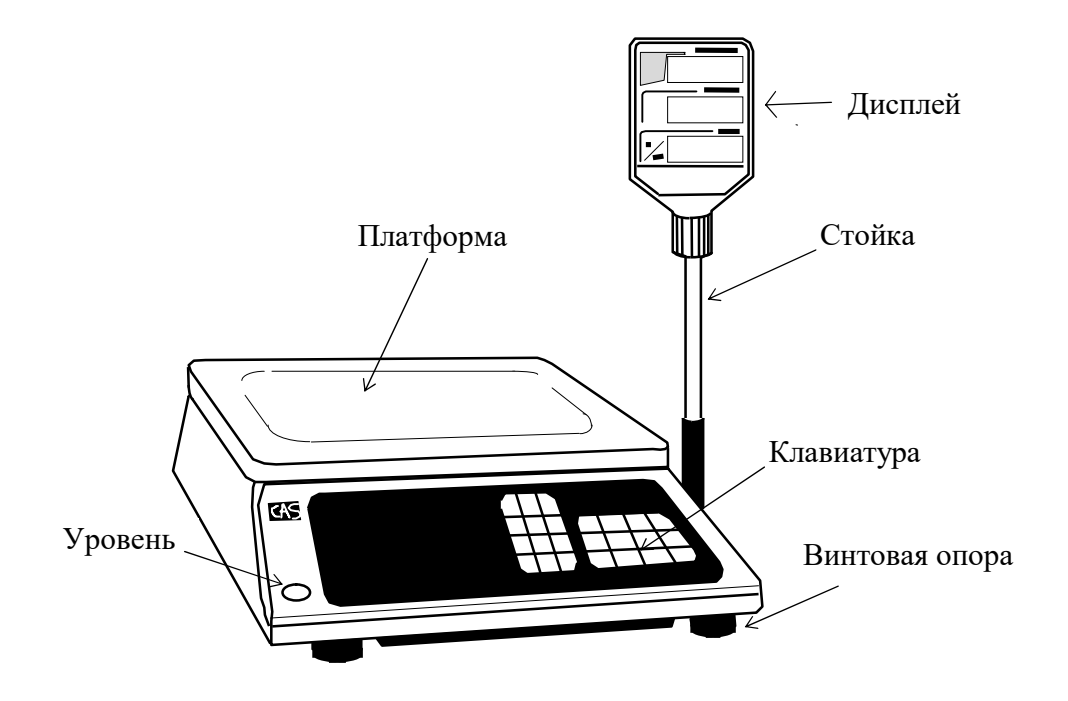

2.2 ДИСПЛЕЙ

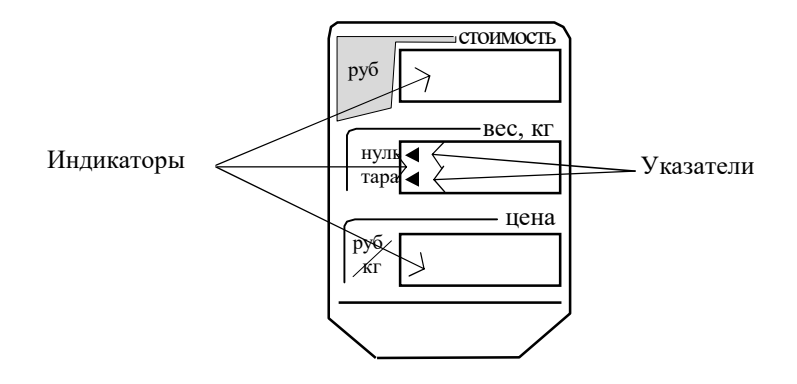

#### 2.3 КЛАВИАТУРА

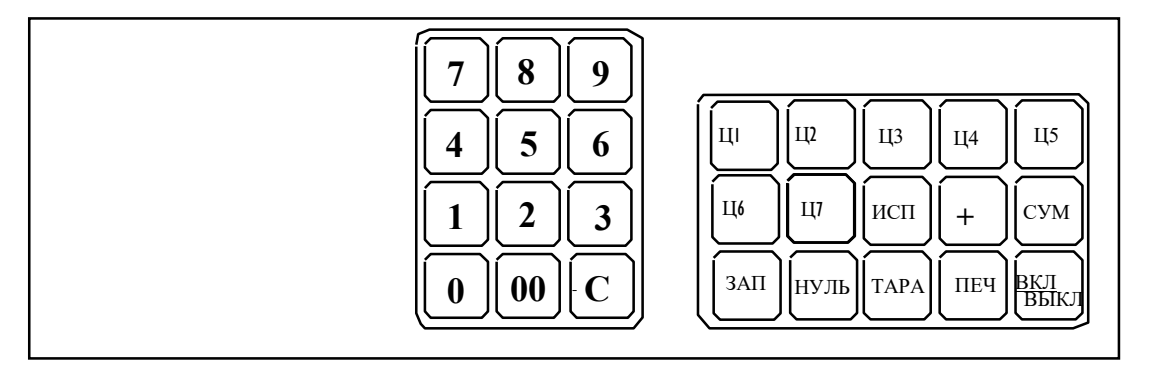

 Цифровая Функциональная клавиатура клавиатура

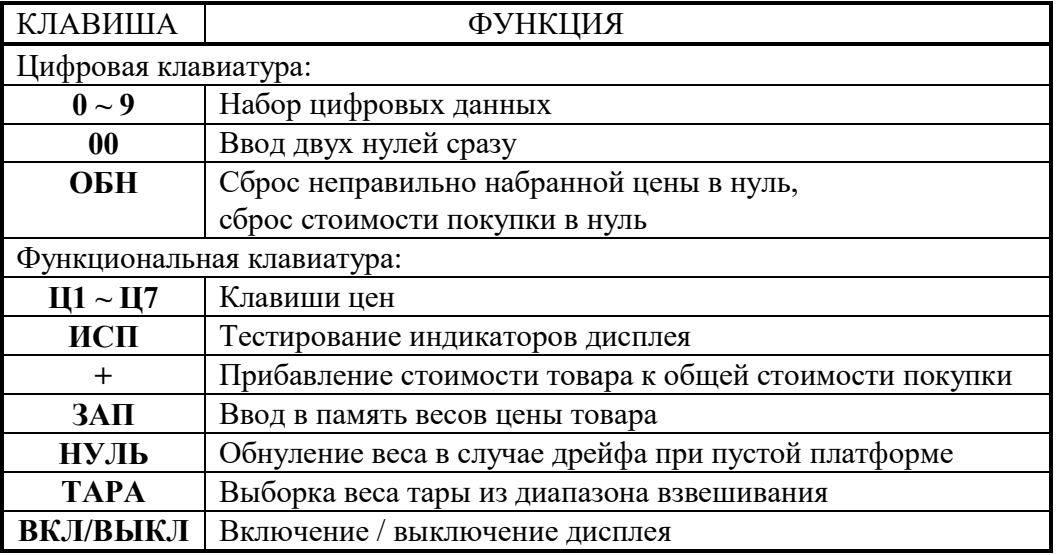

Примечание: при нажатии клавиши раздается звуковой сигнал.

### 2.4 УКАЗАТЕЛИ ДИСПЛЕЯ

*НУЛЬ*: Указывает на нулевой вес. Если на платформе находится груз, указатель гаснет.

*ТАРА:* Включен в режиме выборки веса тары из диапазона взвешивания.

## 3 ПРОГРАММНОЕ ОБЕСПЕЧЕНИЕ ВЕСОВ

Программное обеспечение (далее – ПО) весов является встроенным.

Идентификационным признаком ПО служит номер версии, который отображается на дисплее весов при их включении.

Уровень защиты ПО от непреднамеренных и преднамеренных воздействий в соответствии с Р 50.2.077-2014 – «высокий».

Идентификация программного обеспечения осуществляется по номеру версии, который отображается на дисплее весов при их включении. Версия программного обеспечения: 2.XX.

# 4 УСТАНОВКА ВЕСОВ

- Откройте упаковку и вытащите из нее весы, стойку дисплея и платформу.
- Вставьте платформу ее 4-мя штырями в отверстия резиновых шайб, укрепленных на крестовине весов. Равномерно нажимая на платформу, посадите ее на место до упора.
- Смонтируйте стойку дисплея согласно рисунку на следующей странице.
- Установите весы на ровную неподвижную поверхность, где они будут эксплуатироваться. Место установки не должно затруднять покупателям обзор дисплея и платформы.
- Отрегулируйте горизонтальность весов, вращая регулировочные винты весов и одновременно контролируя положение воздушного пузырька в ампуле уровня. Весы выровнены, когда пузырек находится в центре черного кольца.
- Весы должны быть заземлены.

# 5 ПОДГОТОВКА К РАБОТЕ

- Перед включением весов платформа должна быть пустой.
- Проверьте уровень весов и при необходимости подрегулируйте его.
- Проверьте напряжение в сети. Завод-изготовитель выпускает весы с установкой на 220 В.

# 6 ВКЛЮЧЕНИЕ ВЕСОВ

- Вставьте вилку сетевого шнура питания в сеть не менее, чем за 10 минут до начала взвешивания.
- Нажмите клавишу ВКЛ/ВЫКЛ. На индикаторах высвечиваются нулевые показания.
- УCТАНОВКА НУЛЯ: В случае дрейфа показаний на индикаторе ВЕС по какой-либо причине при пустой платформе нажмите клавишу НУЛЬ; указатель *НУЛЬ* должен включиться.
- После этого весы находятся в рабочем режиме.

# УСТАНОВКА СТОЙКИ ДИСПЛЕЯ

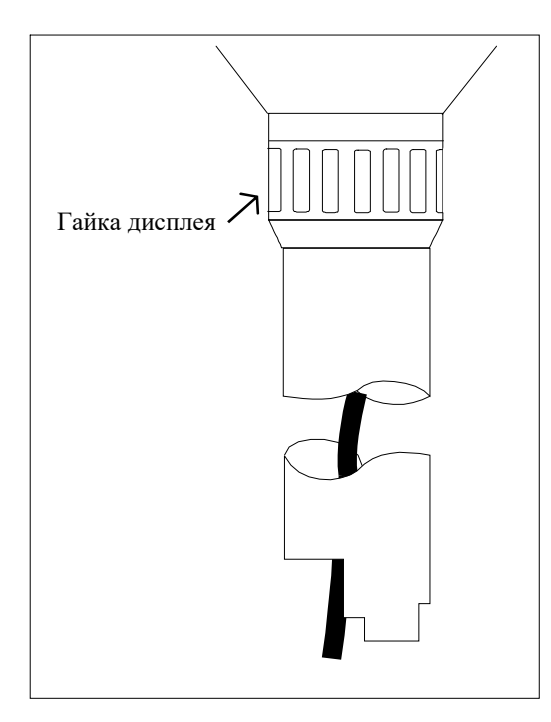

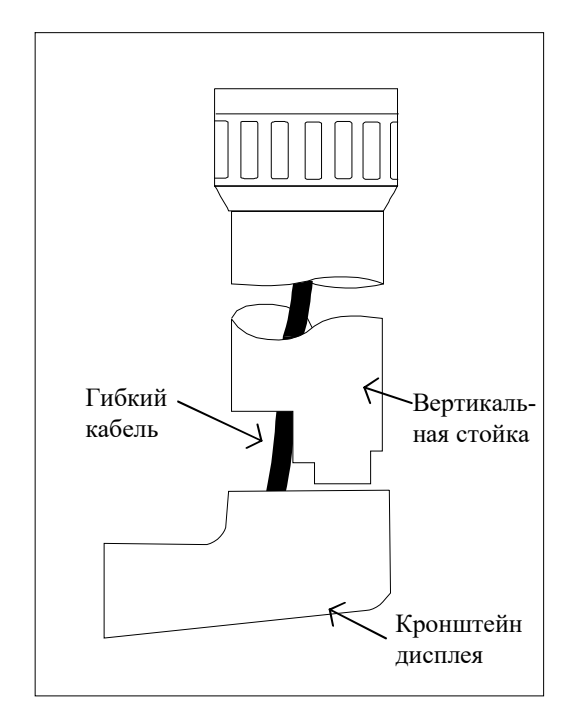

1. Отвинтить полностью гайку 2. Подтянуть гибкий кабель вверх и сместить вертикальную стойку вниз до упора.

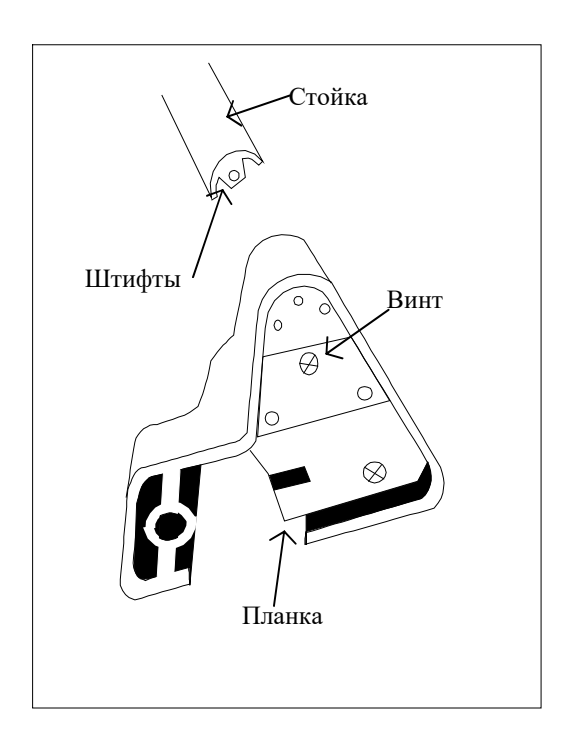

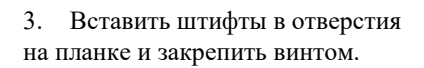

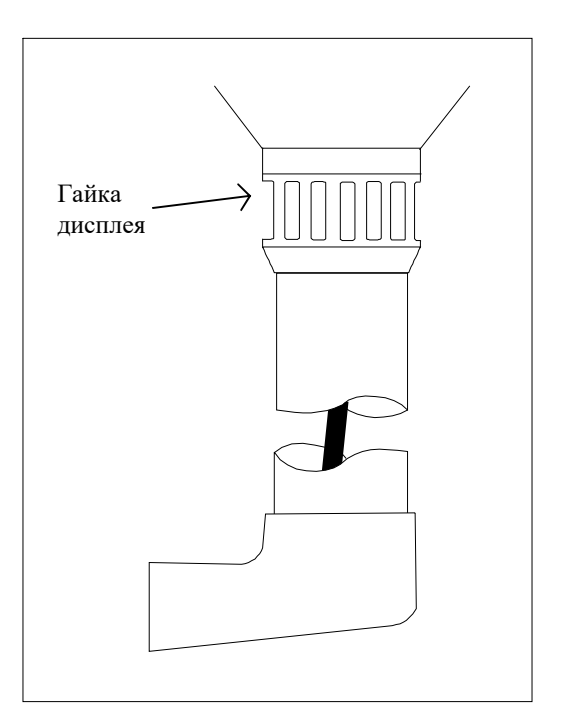

4. Завинтить гайку дисплея на место

# 7 ПОРЯДОК РАБОТЫ

Основное назначение весов типа AP - это определение стоимости товара по его весу и цене. Вес является результатов измерения, а цена вводится продавцом одним из двух способов: или набирая на цифровой клавиатуре, или вызывая ее из внутренней памяти весов. Второй способ, более удобный для работы с часто используемыми ценами, будет изложен далее, а здесь рассмотрен первый способ.

#### 7.1 ОПРЕДЕЛЕНИЕ СТОИМОСТИ ВЕСОВОГО ТОВАРА

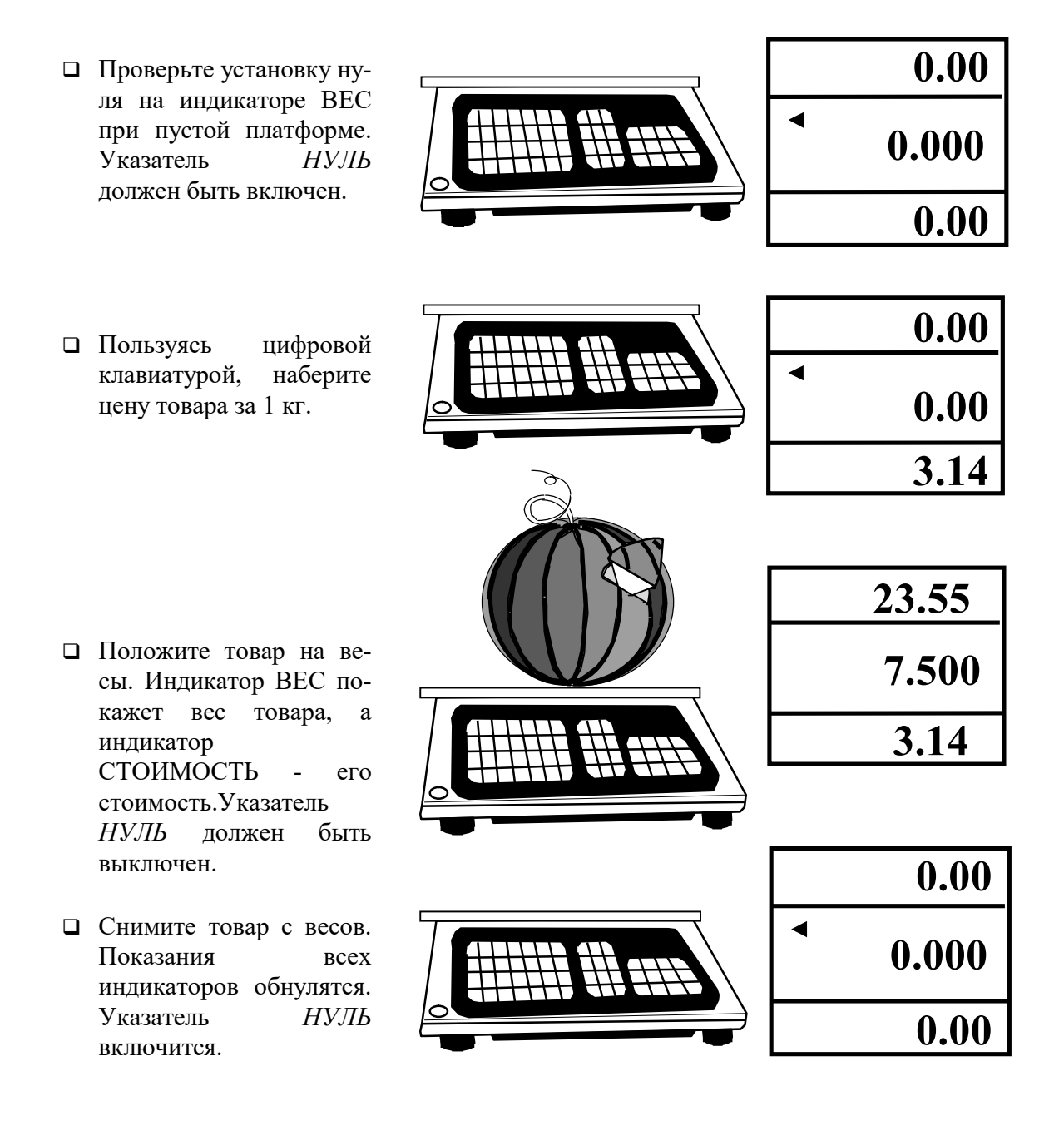

Примечания:

набирать цену и класть товар на весы допускается в обратном порядке;

 при превышении наибольшего предела взвешивания на индикаторе ВЕС появляется надпись <LОАd> и звучит прерывистый сигнал.

#### 7.2 ОПРЕДЕЛЕНИЕ СТОИМОСТИ ВЗВЕШЕННОГО ТОВАРА В РЕЖИМЕ ВЫБОРКИ МАССЫ ТАРЫ

- Уберите все с платформы и поставьте на нее тару. Индикатор ВЕС покажет вес тары.
- Нажмите клавишу TA-РА. Показание индикатора ВЕС обнулится, а указатели *НУЛЬ* и *ТАРА* включатся. Весы переходят в режим выборки веса тары.
- Пользуясь цифровой клавиатурой, наберите цену товара за 1 кг.
- Положите товар в тару. Индикатор ВЕС покажет вес нетто товара, а индикатор СТОИМОСТЬ - его стоимость.

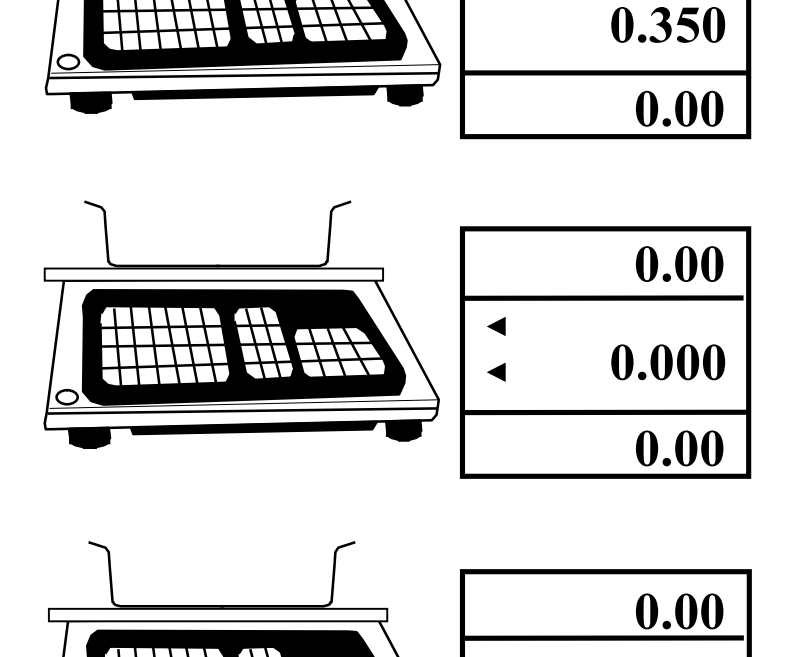

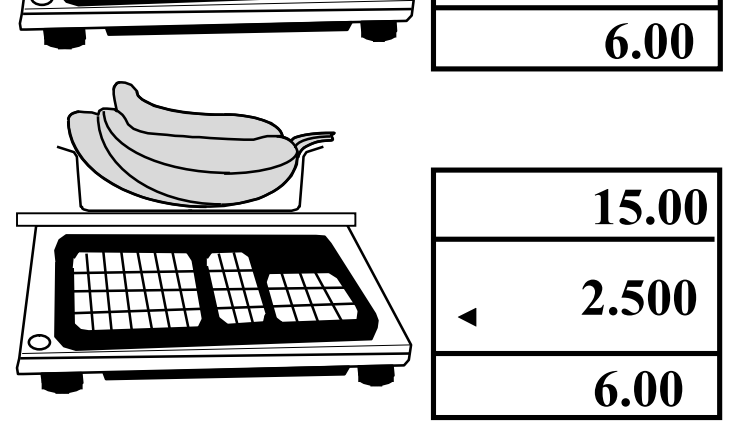

0.000

0.00

 Если убрать товар из тары, показания индикаторов ВЕС и СТОИМОСТЬ обнулятся, а если убрать все с весов, на индикаторе ВЕС будет показан вес тары со знаком минус. Для его обнуления и выхода из режима выборки веса тары нажмите клавишу TAРА. Указатель *ТАРА* выключится. 0.00 -0.350 0.00 0.00 0.000  $0.00$ 0.00 0.000 0.00

Примечания:

набирать цену и устанавливать товар на весы можно в произвольном порядке;

 сумма веса товара и тары не должна превышать наибольший предел взвешивания.

#### 7.3 ЗАПОМИНАНИЕ ЦЕНЫ ТОВАРА

В описанных выше операциях предусматривался ввод цены товаров с помощью цифровой клавиатуры, т.е. вручную. Весьма полезной является функция программирования, или запоминания, во внутренней памяти весов цены различных товаров и вывода ее на дисплей. В весах типа АР (версии SM) используется прямой вид памяти, когда вызов цены из памяти осуществляется с помощью индивидуальных клавиш цен. Они расположены в верхней части функциональной клавиатуры, клавиши  $\text{II}1 \sim \text{II}7$ . Запрограммированная цена может быть вызвана даже после того, как весы выключались.

Пусть требуется запомнить с помощью клавиши Ц5 цену 141.42 рублей за 1 кг товара.

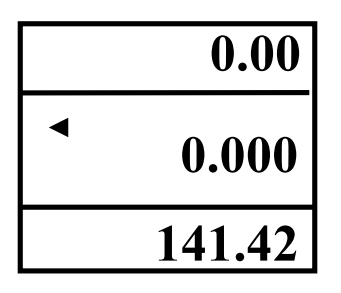

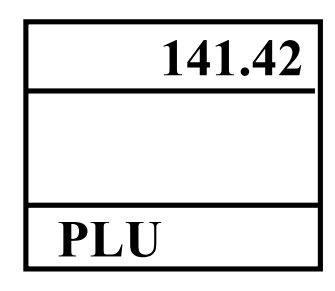

- 0.00 Z 0.000 0.00
- Введите цену товара с Нажмите клавишу помощью цифровой клавиатуры.

ЗАП.

 Нажмите выбранную клавишу цены Ц5. После длительного звукового сигнала показания всех индикаторов обнулятся.

 Чтобы запомнить цену другого товара, повторите эти три действия с другой клавишей цены. И так далее для всех товаров.

Примечание:

• если используемой клавише цены ранее уже была присвоена цена, то при записи старая цена стирается, а новая сохраняется.

#### 7.4 ВЫЗОВ ЦЕНЫ ИЗ ПАМЯТИ ВЕСОВ

 Для считывания из памяти цены товара и вывода ее на дисплей использование клавиш цены оказывается максимально простым. Для этого достаточно лишь нажать нужную клавишу цены, например ту, о которой упоминалось в п. 3. На индикаторе ЦЕНА высветится записаная ранее цена товара.

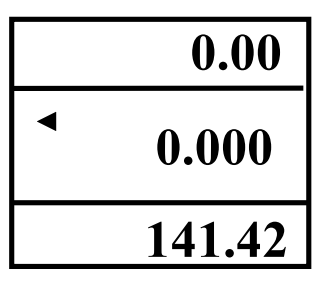

#### 7.5 ОПРЕДЕЛЕНИЕ СУММАРНОЙ СТОИМОСТИ ПОКУПКИ

По завершении какой-либо процедуры с определением стоимости товара можно, если требуется, повторить их для других товаров, выбранных покупателем, а после завершения покупки рассчитать ее полную стоимость и вычислить сдачу.

 Проверьте установку нуля на индикаторе ВЕС при пустой платформе. Указатель *НУЛЬ*  должен быть включен.

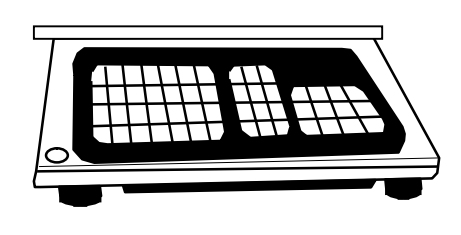

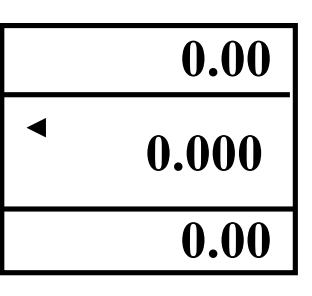

141.42

 Введите цену первого товара, пользуясь цифровой клавиатурой или вызвав ее из памяти весов.

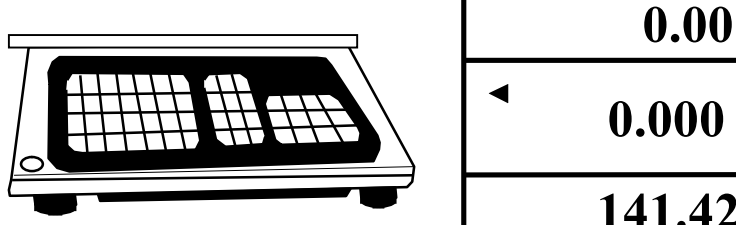

- Положите первый товар на весы.
- Нажмите клавишу +. На индикаторе СТОИМОСТЬ высветится стоимость первого товара, a на индикаторе ЦЕНА – номер 1-го товара.
- Cнимите первый товар с платформы. Показания индикаторов обнулятся.
- Введите цену второго товара.

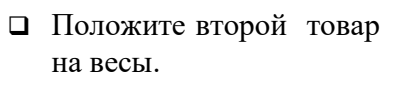

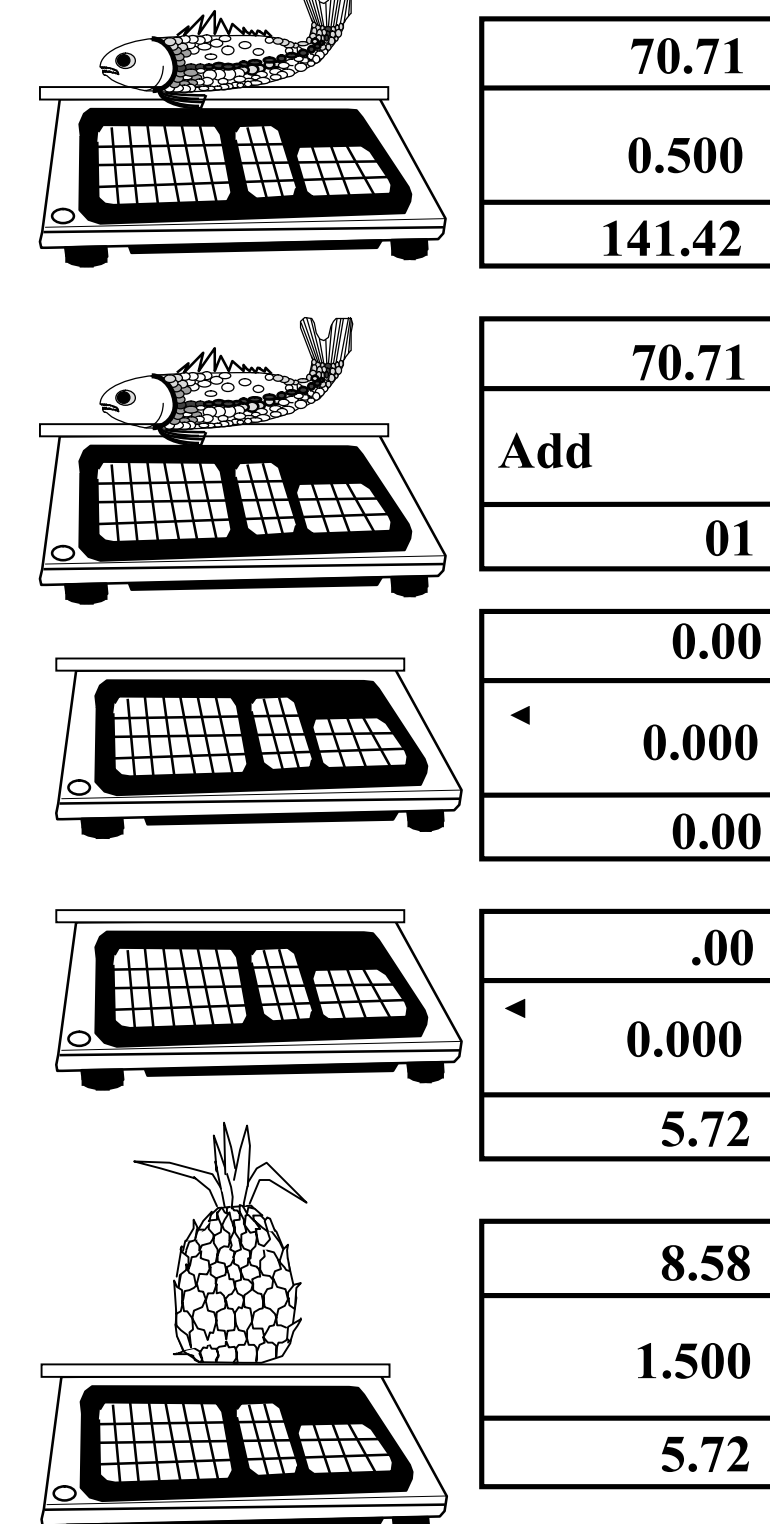

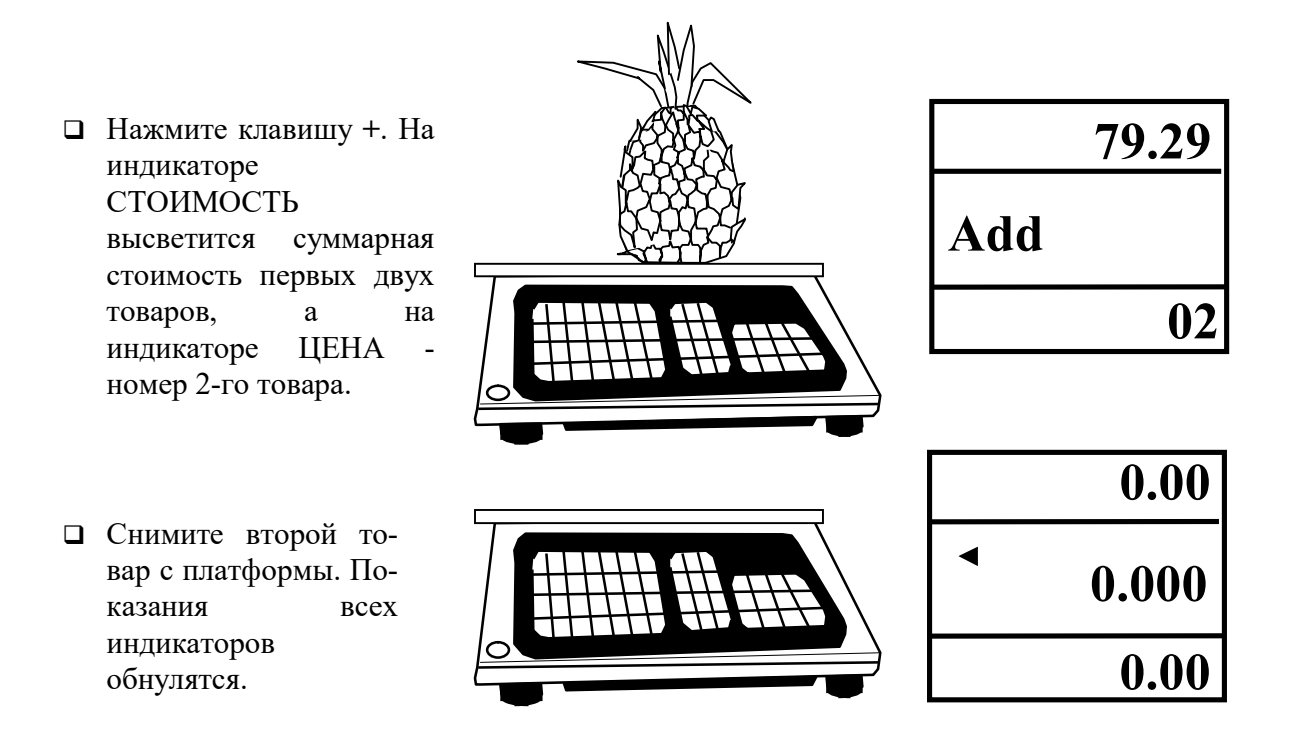

Суммирование всех последующих товаров в данной покупке выполняется аналогичным образом, т.е. повторяя последние 4 действия для каждого товара, вплоть до 99-го товара или набора суммы до 99 999.99 рублей (если какой-либо из пределов будет превышен, прозвучит прерывистый сигнал, и на индикаторе СТОИ-МОСТЬ высветится надпись <Err 6>).

# 8 ПЕРЕДАЧА ДАННЫХ RS-232C

В весах предусмотрена передача данных на внешнее устройство посредством интерфейса RS-232.

Распайка кабеля RS-232C для передачи данных приведена на рисунке 8.1.

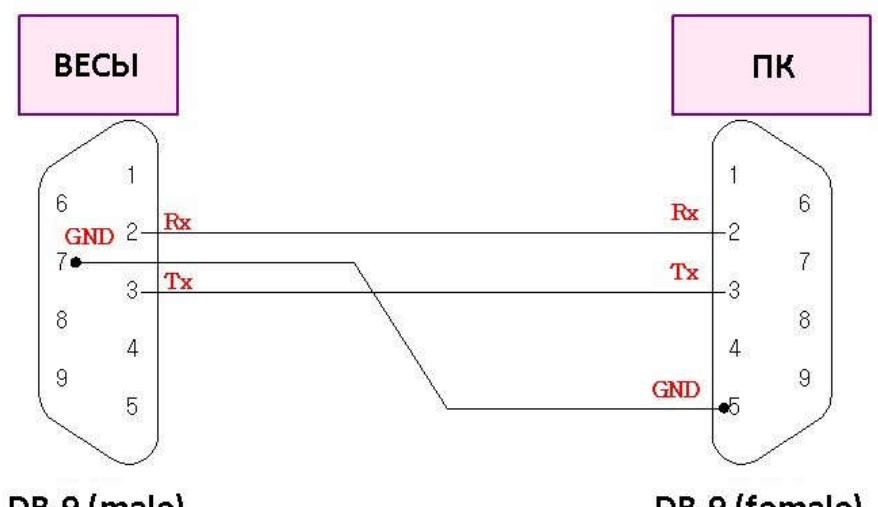

DB-9 (male)

DB-9 (female)

Рис. 8.1 – Распайка кабеля передачи данных с весов на ПК RS-232C

Работа с ПК у весов AP происходит в командном режиме, по запросу. Параметры соединения приведены в таблице 8.1

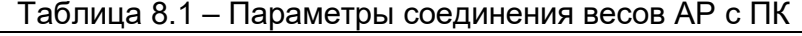

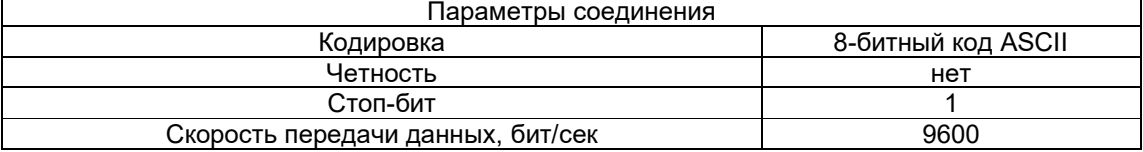

На рисунке 8.2 приведена схема работы командного режима весов AP.

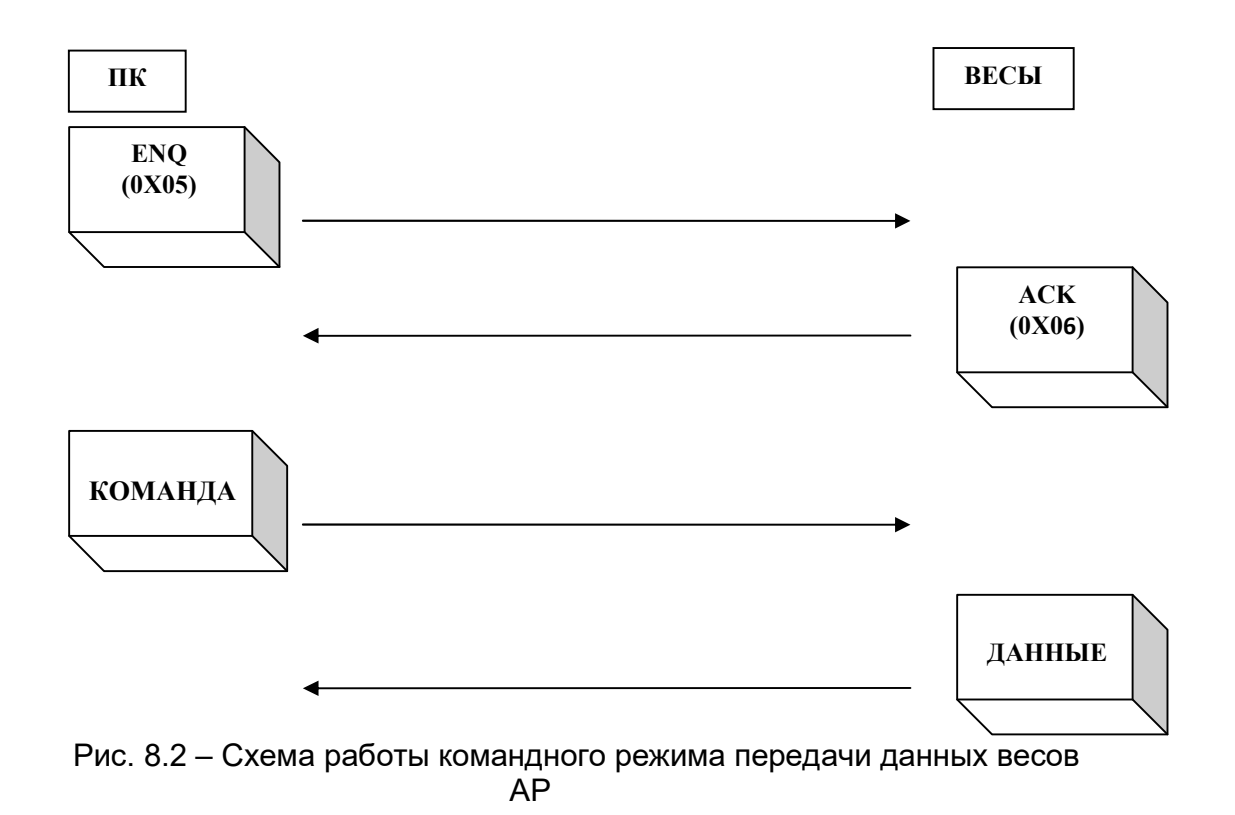

Описание передаваемых данных приведено в таблице 8.2.

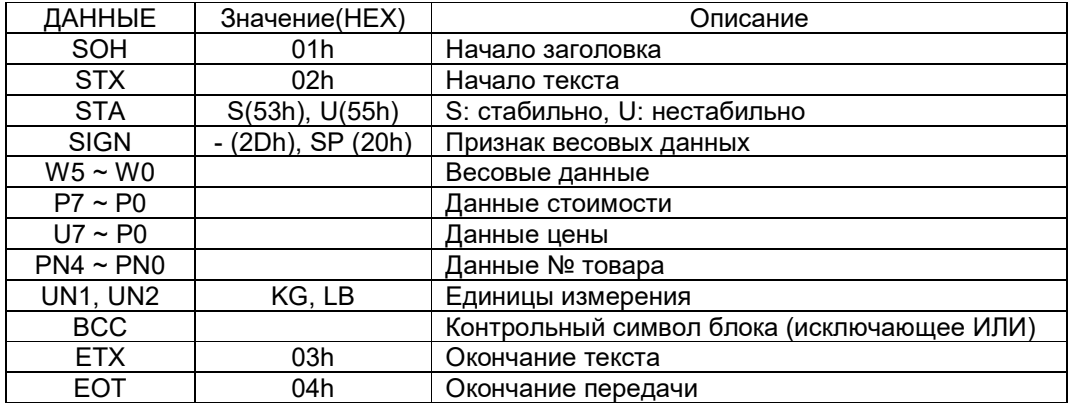

Таблица 8.2 – Таблица обозначений передаваемых данных

КОМАНДЫ (DC1, DC2, DC3) И ФОРМАТЫ ПЕРЕДАЧИ

#### 1. КОМАНДА DC1(0X11). ЗАПРОС МАССЫ. ФОРМАТ ПЕРЕДАЧИ: ВЕСЫ -> ПК

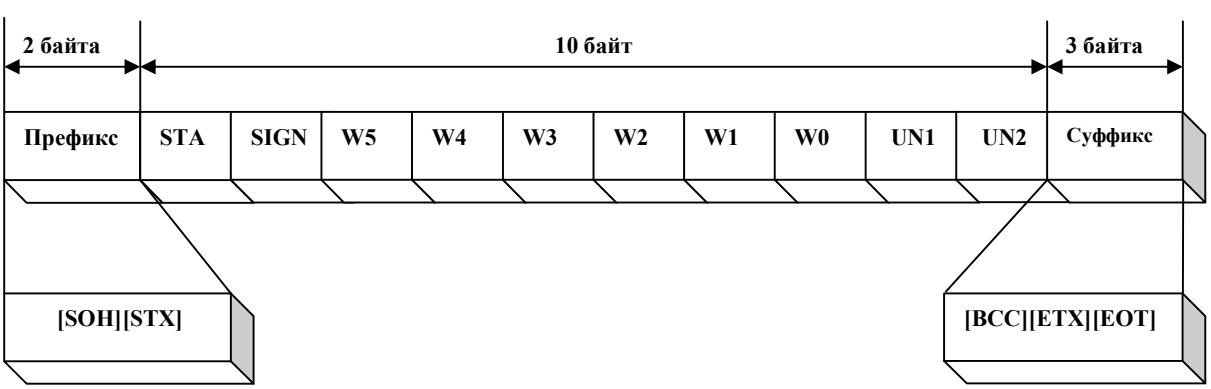

Формат данных массы

#### 2. КОМАНДА: DC2(0X12) ФОРМАТ ДАННЫХ ВЕСЫ -> ПК

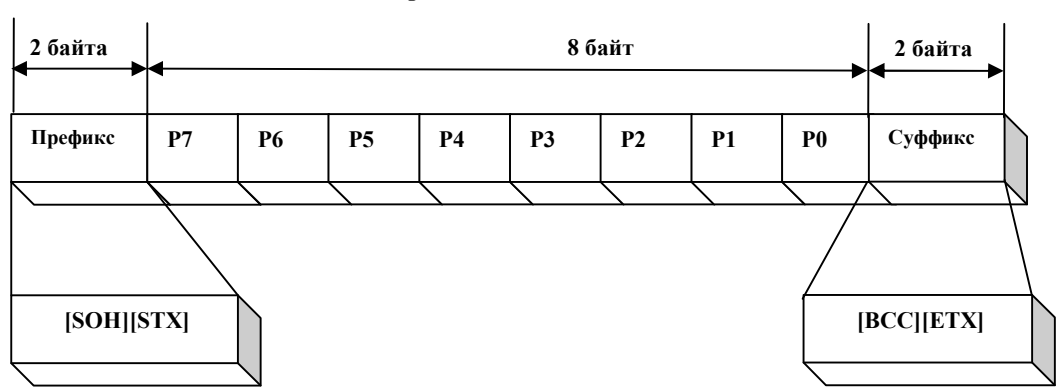

#### Формат данных стоимости

Формат данных массы

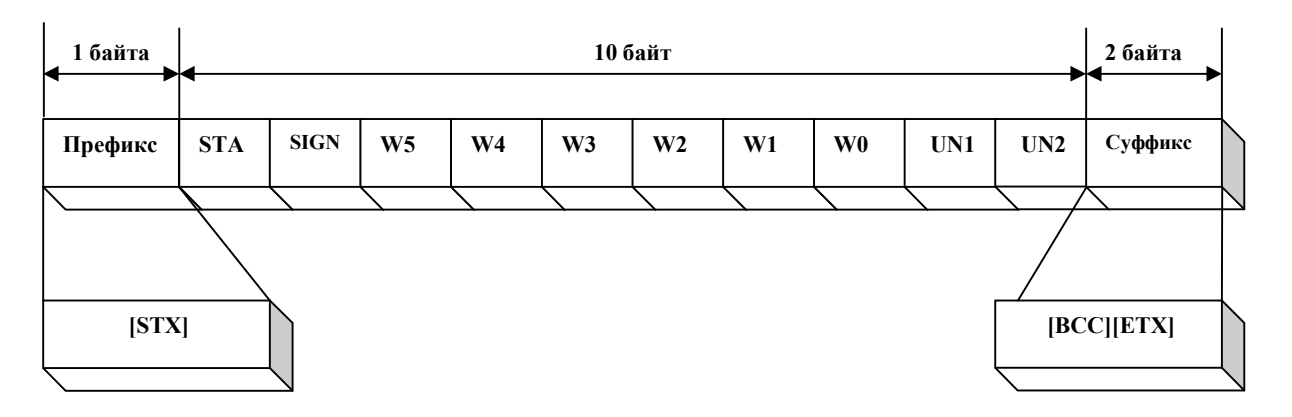

#### Формат данных цены

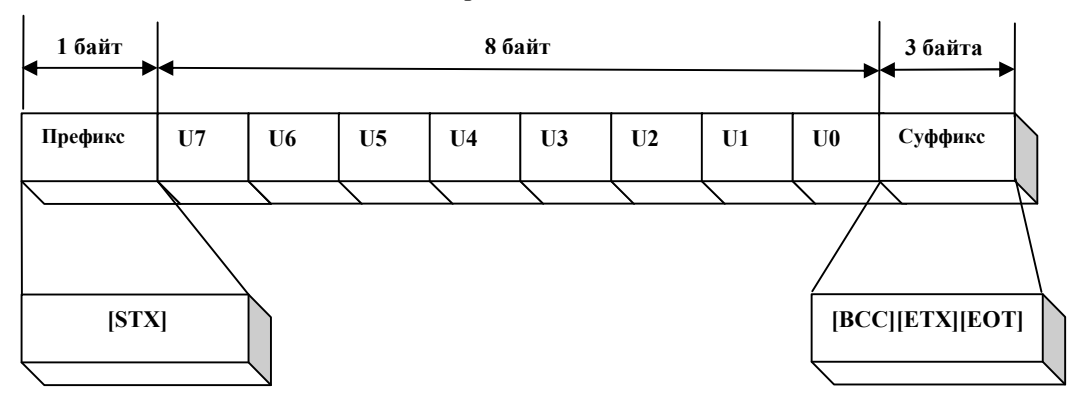

3. КОМАНДА: DC3(0X13) ФОРМАТ ПЕРЕДАЧИ ВЕСЫ -> ПК

Формат данных стоимости

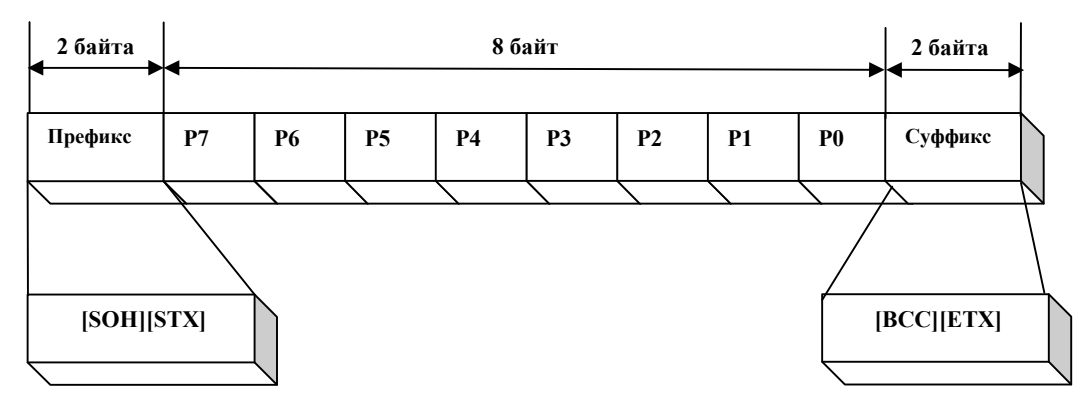

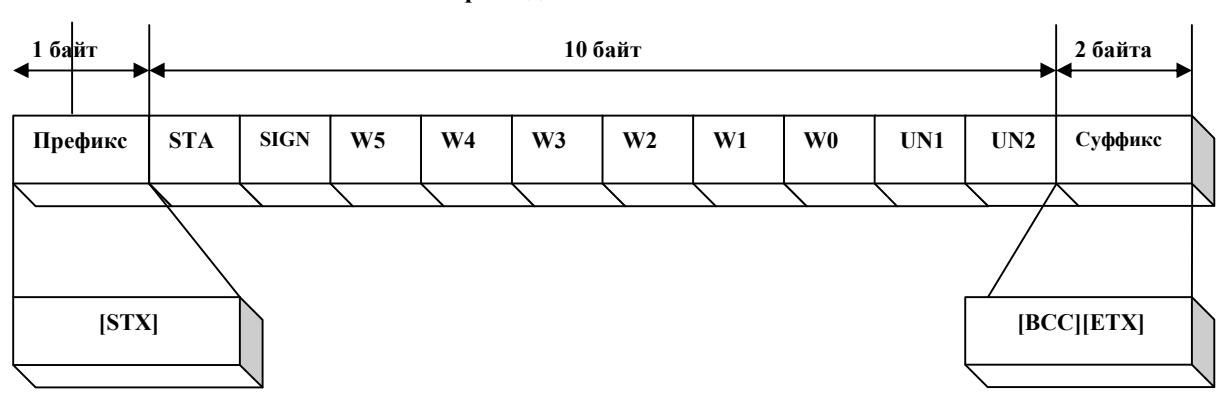

#### Формат данных массы

#### Формат данных цены

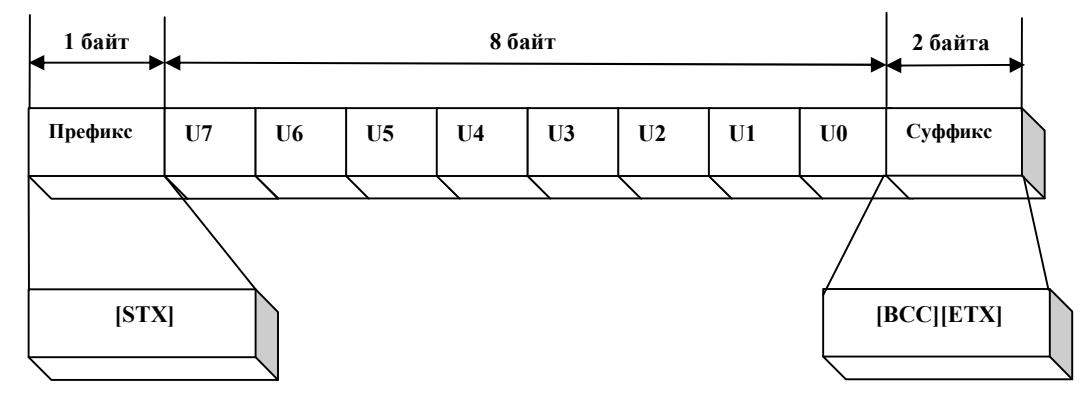

#### Формат данных № товара

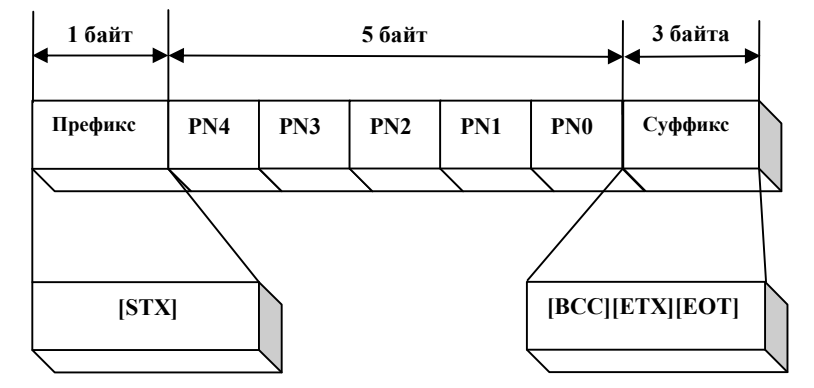

# 9 ТЕХНИЧЕСКОЕ ОБСЛУЖИВАНИЕ

Осмотры и все виды ремонтов выполняются изготовителем или специализированнным предприятием, имеющим с изготовителем договор.

При эксплуатации весов потребителем должно производиться ежедневное (межосмотровое) обслуживание весов: протирка платформы, корпуса весов и индикаторов сухой тканью (во время обеденного перерыва и после окончания смены.

После настройки или ремонта весов, связанных со снятием пломбы, весы должны быть предъявлены представителю Росстандарта для поверки. Вызов представителя производится потребителем.

# 10 ХАРАКТЕРНЫЕ НЕИСПРАВНОСТИ И СПОСОБЫ ИХ УСТРАНЕНИЯ

Во время работы весов производится их автоматическое диагностирование и при обнаружении дефектов на дисплей выводится сообщение об ошибке.

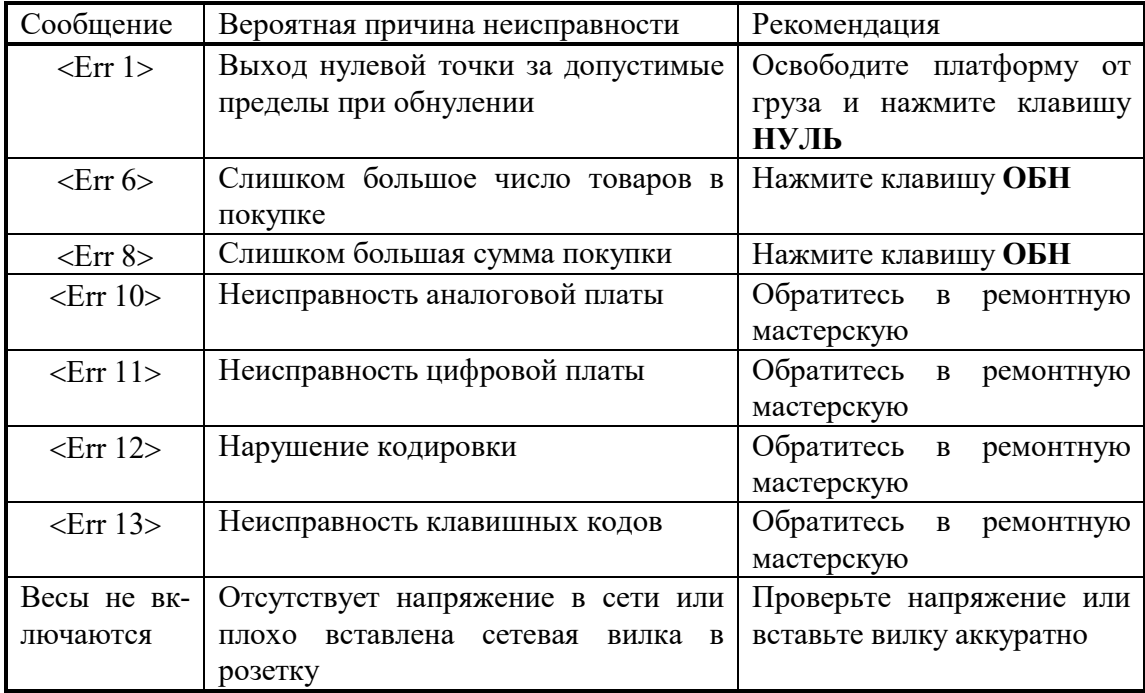

Для проверки индикаторов дисплея нажмите клавишу ИСП. Все сегменты индикаторов включатся на время нажатия.

# 11 КОМПЛЕКТ ПОСТАВКИ

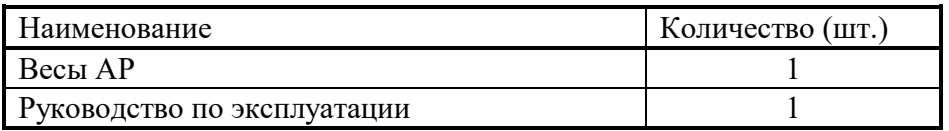

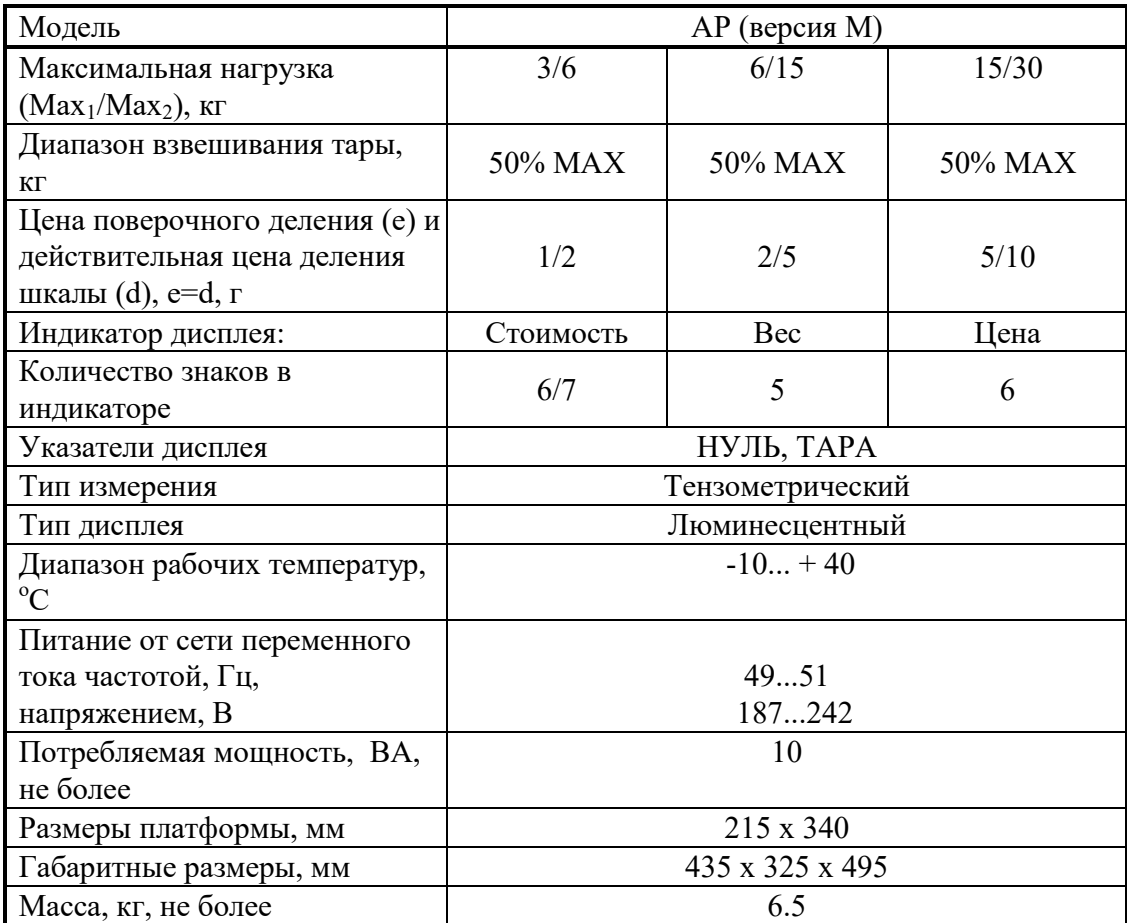

# 12 ТЕХНИЧЕСКИЕ ДАННЫЕ

Примечания:

Допускаются отклонения от приведенных технических характеристик в сторону улучшения.

На показания весов оказывает влияние широтный эффект, т.е. зависимость силы тяжести от географической широты места, где проводится взвешивание. Поэтому потребитель при покупке весов должен указывать место предполагаемой эксплуатации для соответствующей калибровки. Если в дальнейшем это место будет изменено более, чем на 40 км на север или юг, то необходима перекалибровка весов изготовителем или специализированным предприятием, имеющим с изготовителем договор. Изменение в западном или восточном направлении не существенно.

# 13 ЛИСТ ПОВЕРКИ ВЕСОВ

Заводской № весов:

Периодичность поверки: один раз в год.

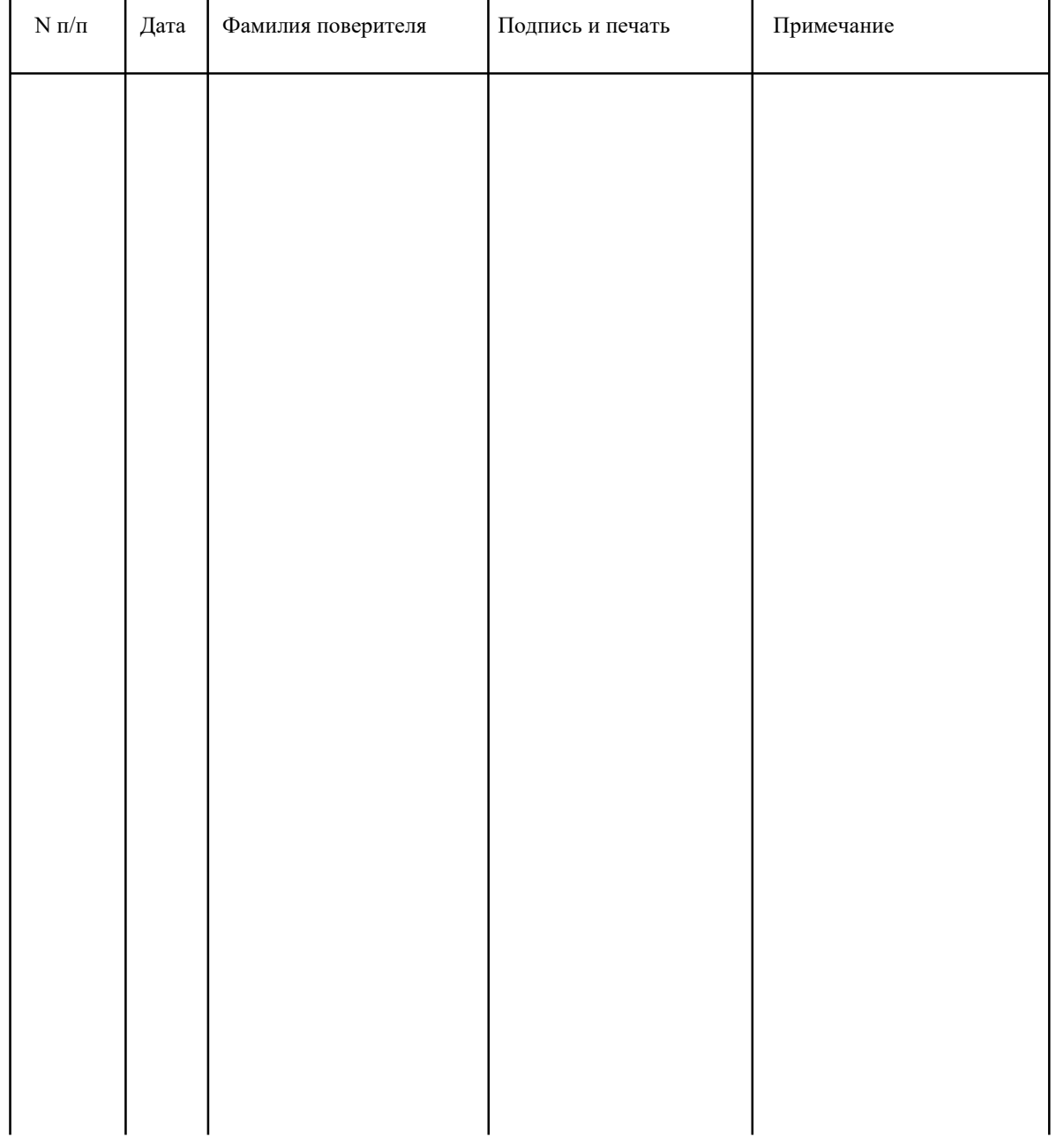